AMDA **EPYC** 

AMDA RYZEN

AMDA RADEON

# AMDA FidelityFX Super Resolution 3

#### **INTEGRATION OVERVIEW VERSION 3.0.3 (GPUOPEN RELEASE VERSION)**

#### AMDA together we advance\_

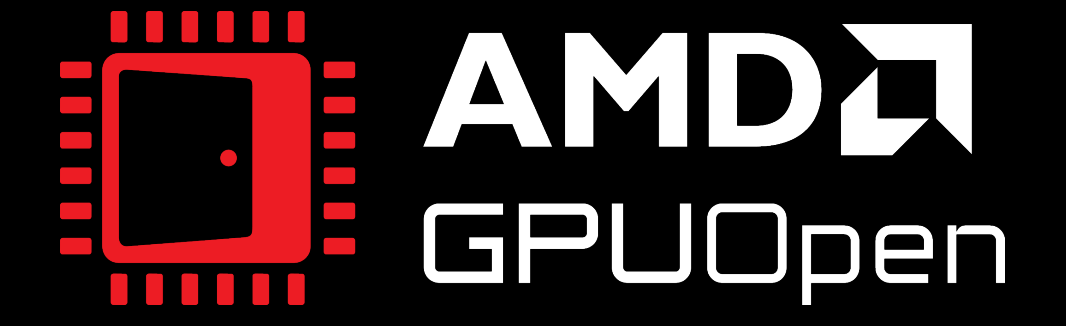

Last revision: 14 December 2023

# AMDJ FidelityFX  $Super Resolution$   $\exists$

# **OVERVIEW**

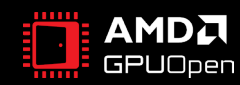

## **WHAT IS AMD FIDELITYFX™ SUPER RESOLUTION 3?**

FidelityFX Super Resolution 3 technology combines resolution upscaling with frame generation

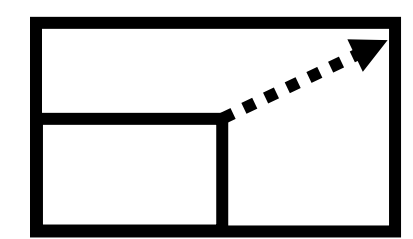

Resolution upscaling

Image quality similar or better than Native Rendering Support for any area scale factor between 1X and 9X (including DRS)

New FSR 3 "Native AA" mode

Frame Generation

Insert interpolated frames for smoother results

Works in both GPU and CPU-limited situations

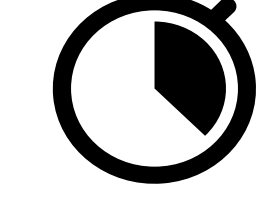

Latency reduction

Keep latency down as much as possible

Frame pacing for regular frame rates Variable Refresh Rate support

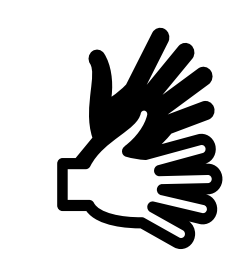

Ease of integration

Easy transition from

DX12 and UE5 support

FSR 2 to FSR 3

Intuitive API

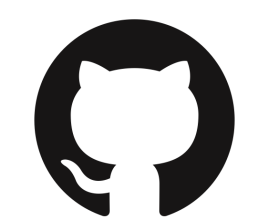

#### Open source

Source code provided on GPUOpen under an MIT license

Highly optimized

Hand-optimized for great performance across mid to high-range GPUs

Total performance increase of up to 4x compared to Native Rendering!

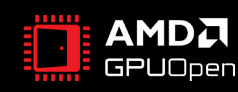

# AMDJ FidelityFX  $Super Resolution$   $\exists$

# **API INTEGRATION GUIDE**

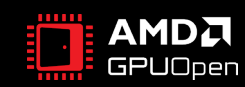

### **FSR 3 INTEGRATION GUIDE - OVERVIEW**

- FSR 3 includes both upscaling and frame generation
- FSR 2 is therefore **superseded** by FSR 3
- One needs only integrate FSR 3 to benefit from upscaling and frame generation
- Frame generation in FSR 3 is **optional** may be disabled if only upscaling is desired
	- This will effectively revert to FSR 2 behavior
	- Specify if Frame Generation is not needed on Context Create: this results in memory savings
- FSR 3 API requires an FSR 3 quality mode to be selected for FSR 3 Frame Generation
- Games with existing FSR 2 integrations: replace FSR 2 with FSR 3
	- This is the simpler upgrade path
- Games without existing FSR 2 integrations: integrate FSR 3 only (not FSR 2)

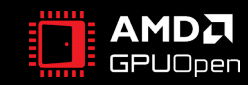

#### **REQUISITE FOR SUCCESSFUL FSR 3 INTEGRATION**

- Ensure that your game has a high-quality FSR 3 upscale-only implementation first!
	- Correct use of jittering pattern
	- Correct placement of post-process operations
	- Correct use of Reactive mask
	- Correct use of Transparency & composition mask
	- Correct setting of mip-bias for samplers
	- See [FSR 2 documentation on Github](https://github.com/GPUOpen-Effects/FidelityFX-FSR2/blob/master/README.md)
- A sub-optimal integration of the upscale component will carry over any upscaling artefacts to interpolated frames!

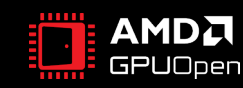

# **FSR 3 INTEGRATION STEPS (NATIVE DIRECTX® 12 VERSION)**

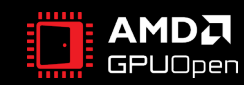

#### **FSR 3 DATA FLOW**

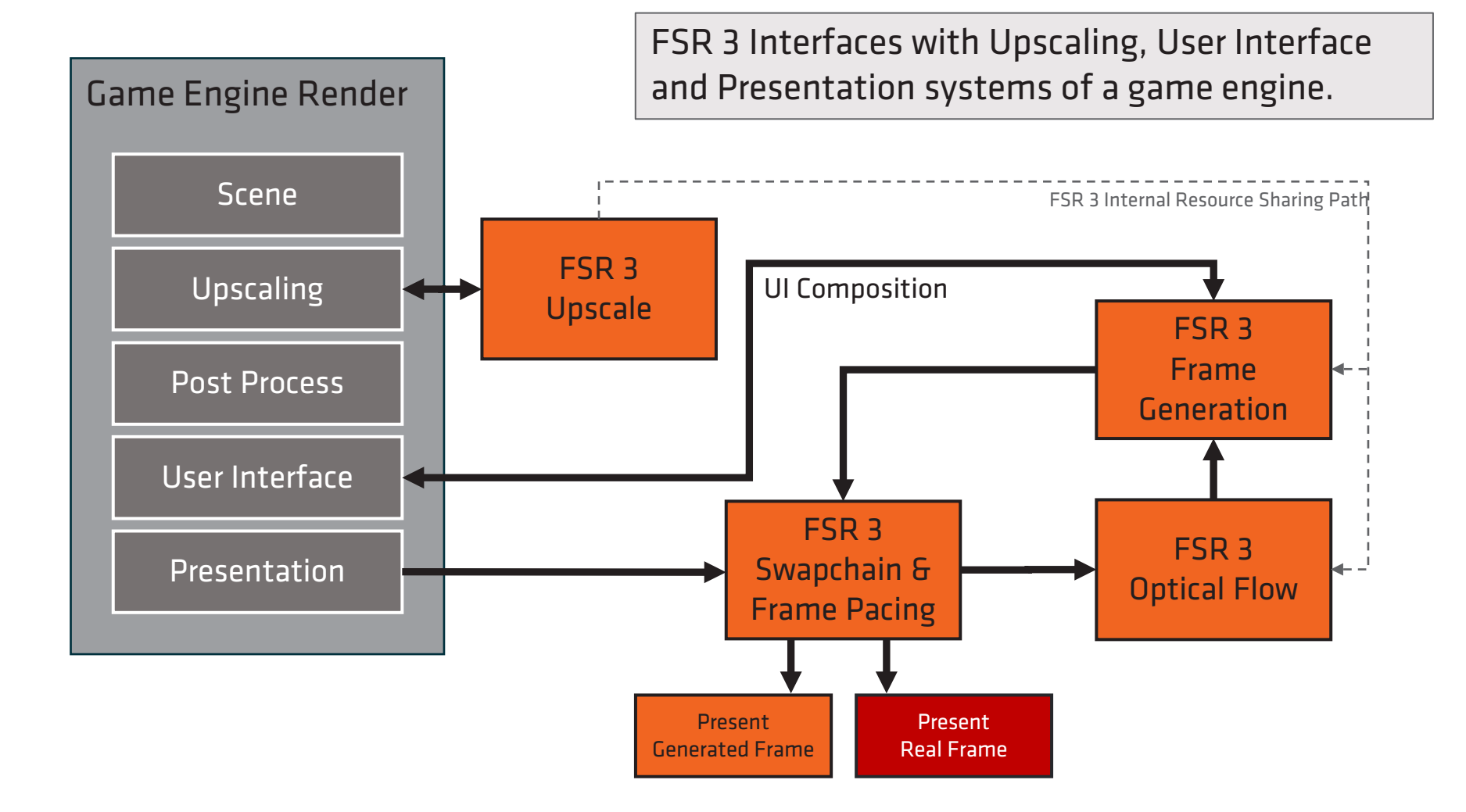

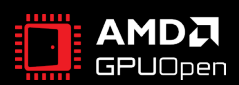

## **FSR 3 NATIVE DX12 INTEGRATION – BASIC STEPS**

- Step 1 Upscaling
	- FSR 3 integration is similar to FSR 2 for upscaling
		- If FSR 2 already is supported: Replace FSR 2 upscale with FSR 3 upscale
- Step 2 Swapchain
	- Replace or create your swap chain using FrameInterpolationSwapChain
		- Implementing IDXGISwapChain interface
		- Handling frame generation, frame pacing and present
	- This will internally create
		- CPU threads for frame pacing calculations and real present/UI callbacks
		- A GPU queue to handle presents and another for interpolation
- Step 3 Frame Generation
	- FSR 3 frame generation requires some additional input on setup and dispatch, and swapchain handling.
		- Start off with Async disabled to validate integration quality.
- Step 4 UI Handling
	- Three different UI composition options: (note: this step is REQUIRED for integration)
		- UI texture: UI is stored in another RT on top of generated frames.
		- Callback: User calls an FSR 3 function where UI can rendered on top of the generated frame.
		- HUDLess: Identify UI by comparing the game frame without UI to the game frame with UI.

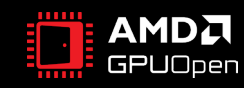

### **FSR 3 OPTICAL FLOW AND FRAME GENERATION WORKLOADS**

- The Optical Flow and Frame Generation workloads can be either run on the **Presentation** Queue provided by the game, or an Async Queue provided by the FrameInterpolationSwapchain.
	- To enable Async queue the FSR 3 context must be created with flag FFX\_FSR3\_ENABLE\_ASYNC\_WORKLOAD\_SUPPORT, and ffxConfigureFrameGeneration called with allowAsyncWorkloads = TRUE
- We recommend integrating with Presentation Queue use first, and then testing Async Queue use.
	- Async can introduce sync issues with frames that call Upscale, but do not Present(), which means accurate tracking and disabling/enabling frame generation is essential. Presentation Queue use can minimise these issues.
	- If a fence is required to indicate any HUDLess UI resource is consumed, this can be done on the Presentation Queue, but not on the Async Queue.
- Async Queue use can increase performance if the workload can be overlapped with early next frame rendering.
- Async Queue use will increase memory usage, as some resources need to get double-buffered so Frame Generation can execute in parallel to the next frame being rendered

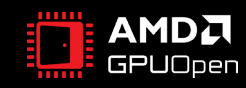

## **FSR 3 – PRESENT QUEUE UPSCALING AND FRAME GENERATION PIPELINE**

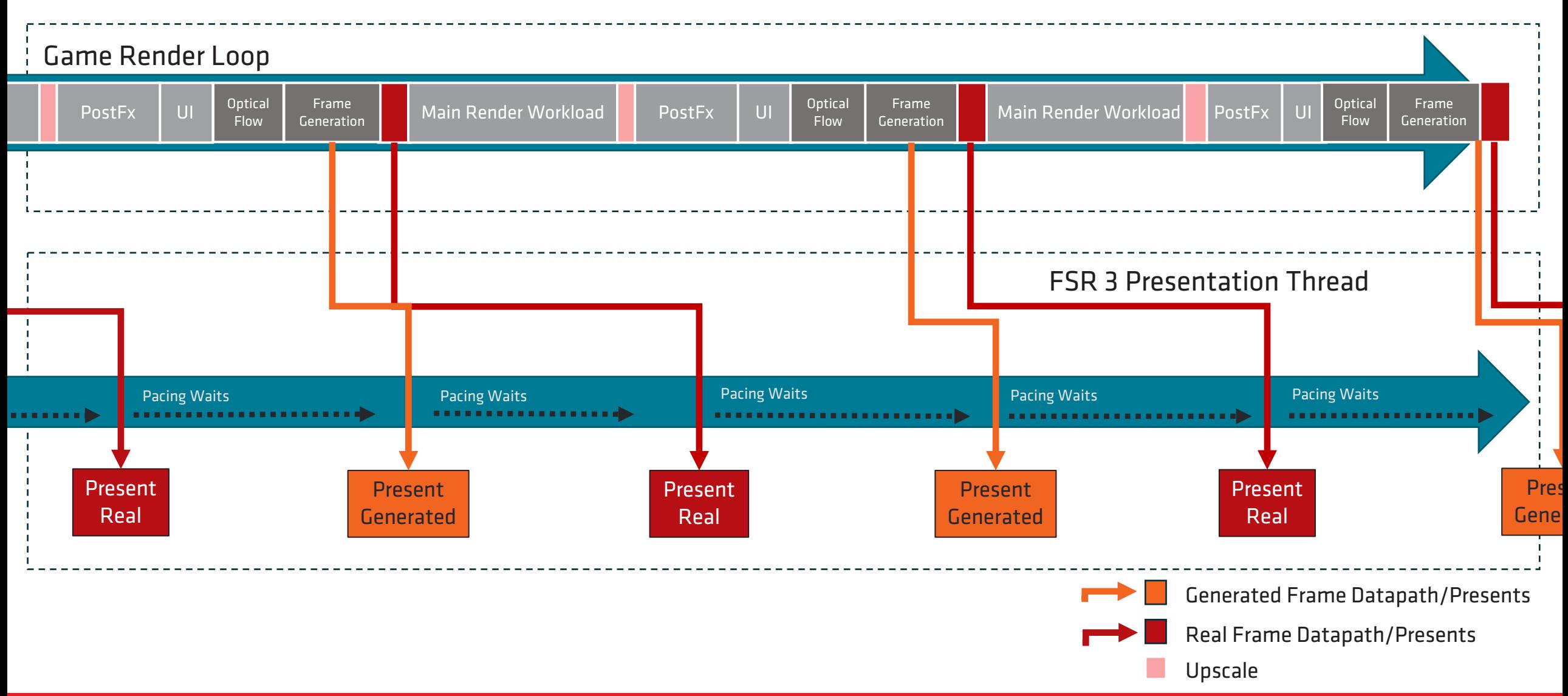

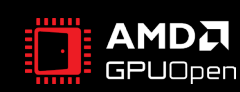

# **FSR 3 – ASYNC UPSCALING AND FRAME GENERATION PIPELINE**

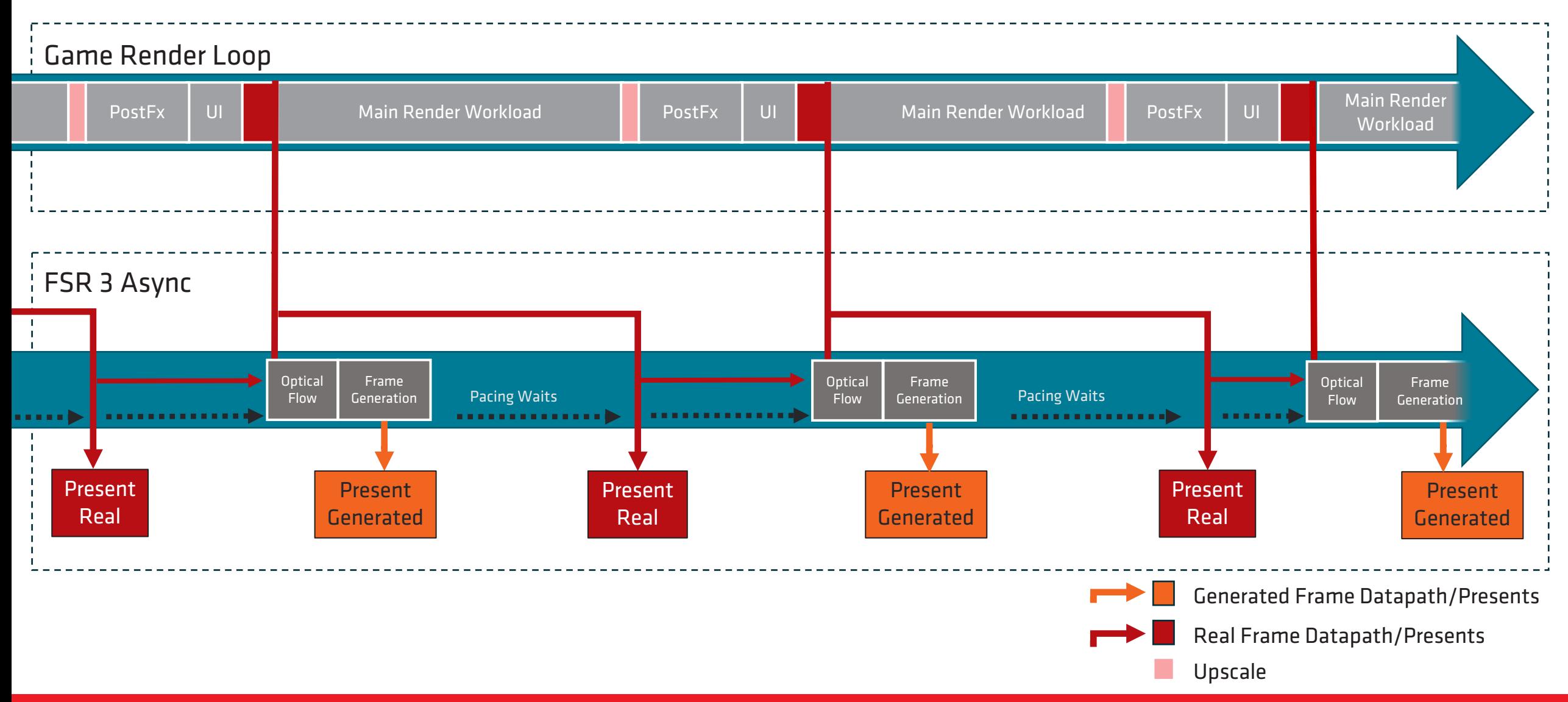

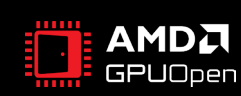

### **FSR 3 NATIVE DX12 INTEGRATION - SWAPCHAIN**

- Swapchain handling has multiple possibilities for integration.
- The Cauldron sample shows a situation where there is already a DXGI swapchain present, and this swapchain is removed and replaced with the FrameInterpolation swapchain object FSR 3 creates
	- This requires games are not using Exclusive Fullscreen.
	- It recommended to replace swapchain creation with creation of a FrameInterpolation swapchain in the engine and always use the proxy swapchain, even when frame generation is disabled
- For some titles this may not be ideal. Another option is to always use the FrameInterpolationSwapchain when FSR 3 Upscaling is enabled.
	- It is acceptable to require a game restart for this to take effect.
- The FrameInterpolation swapchain will not perform frame generation until it's registered using ffxFsr3ConfigureFrameGeneration.
	- When frame generation is disabled the FrameInterpolation swapchain will still handle UI composition.
- If another system is in place which also hooks into swap chain, undefined behaviors may mean a game restart is required to enable FSR 3.

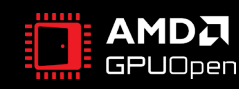

### **FSR 3 NATIVE DX12 INTEGRATION – SWAPCHAIN CREATION OPTIONS**

#### Create the FSR 3 Frame Generation Swapchain using one of the following functions

#### To create a swap chain, when current integration uses IDXGIFactory::CreateSwapChain **ffxCreateFrameinterpolationSwapchainDX12(const DXGI\_SWAP\_CHAIN\_DESC\* desc, ID3D12CommandQueue\* queue, IDXGIFactory\* dxgiFactory, FfxSwapchain& outGameSwapChain);**

ffxCommandQueue – an object containing the Graphics command queue to use. When Async Compute workloads are disabled, this queue is used for Frame Generation Workloads.

To create a swap chain, when current integration uses IDXGIFactory2::CreateSwapChainForHwnd **ffxCreateFrameinterpolationSwapchainForHwndDX12(HWND hWnd, const DXGI\_SWAP\_CHAIN\_DESC1\* desc1, const DXGI\_SWAP\_CHAIN\_FULLSCREEN\_DESC\* fullscreenDesc, ID3D12CommandQueue\* queue, IDXGIFactory\* dxgiFactory, FfxSwapchain& outGameSwapChain);**

ffxCommandQueue – an object containing the Graphics command queue to use.

To replace an existing IDXGI swap chain, use:

**ffxReplaceSwapchainForFrameinterpolationDX12(FfxCommandQueue gameQueue, FfxSwapchain& gameSwapChain);**

ffxSwapChain – an object containing the current DXGI Swapchain, which will be released and replaced with a new Frame Generation swapchain, using same Descriptors.

Note: If the game supports Exclusive Fullscreen then this path is not recommended.

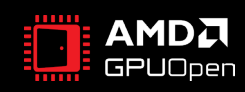

#### **FSR 3 NATIVE DX12 INTEGRATION - INPLACE SWAPCHAIN CAULDRON SUPPLEMENTAL**

*// Take control over the engine swapchain: get the swapchain and then set to NULL in engine* IDXGISwapChain4\* dxgiSwapchainEngine = cauldron::GetFramework()->GetSwapChain()->GetImpl()->DX12SwapChain(); dxgiSwapchainEngine->AddRef();

*// Save desc state if we need to return to non FSR3 swapchain later* dxgiSwapchainEngine->GetDesc(&gameSwapChainDesc); dxgiSwapchainEngine->GetDesc1(&gameSwapChainDesc1); dxgiSwapchainEngine->GetFullscreenDesc(&gameFullscreenDesc);

#### *// Create the FFX FrameInterpolationSwapchain*

**FfxSwapchain ffxSwapChain** = ffxGetSwapchainDX12(dxgiSwapchainEngine); // make sure engine pEngineSwapchain is not holding a ref to real swapchain FrameworkPtr()->GetSwapChain()->GetImpl()->SetDXGISwapChain(nullptr);

**FfxCommandQueue ffxGameQueue** = ffxGetCommandQueueDX12(DevicePtr()->DX12CmdQueue(CommandQueue::Graphics)); **ffxReplaceSwapchainForFrameinterpolation**(ffxGameQueue, ffxSwapChain);

#### *// Set frameinterpolation swapchain to engine*

```
IDXGISwapChain4* frameinterpolationSwapchain = ffxGetDX12SwapchainPtr(ffxSwapChain);
FrameworkPtr()->GetSwapChain()->GetImpl()->SetDXGISwapChain(frameinterpolationSwapchain);
// Framework swapchain adds to the refcount, so we need to release the swapchain here
frameinterpolationSwapchain->Release();
```

```
// If app is handling Alt-Enter manually we need to update the window association after creating a different swapchain
IDXGIFactory7* factory = nullptr;
if (SUCCEEDED(frameinterpolationSwapchain->GetParent(IID_PPV_ARGS(&factory))))
{
   factory->MakeWindowAssociation(FrameworkPtr()->GetHWND(), DXGI_MWA_NO_WINDOW_CHANGES);
   factory->Release();
}
```

```
GetFramework()->GetSwapChain()->SetHDRMetadataAndColorspace();
```
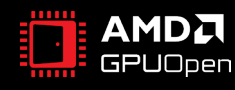

### **FSR 3 NATIVE DX12 INTEGRATION – FSR 3 CONTEXT CREATION**

- Internally, FSR 3 is implemented as multiple effects with separate backends. This is due to them occupying multiple areas of the render pipeline, and this ensures thread and data lifetime safety.
- In the sample we hold the backends and provide them in the FSR 3 context creation parameters as required.

```
// Setup Cauldron FidelityFX interface.
if (!ffxBackendInitialized_)
{
    FfxErrorCode errorCode = 0;
    int effectCounts[] = \{1, 1, 2\};
   for (auto i = 0; i < FSR3 BACKEND COUNT; i++){
       const size t scratchBufferSize = ffxGetScratchMemorySize(effectCounts[i]);
       void* scratchBuffer = calloc(scratchBufferSize, 1);
       errorCode |= ffxGetInterface(&ffxFsr3Backends [i], GetDevice(), scratchBuffer, scratchBufferSize, FFX FSR3_CONTEXT_COUNT);
    }
   ffxBackendInitialized_ = (errorCode == FFX OK);
    FFX ASSERT(ffxBackendInitialized );
    m_InitializationParameters.backendInterfaceSharedResources = ffxFsr3Backends_[FSR3_BACKEND_SHARED_RESOURCES];
    m InitializationParameters.backendInterfaceUpscaling = ffxFsr3Backends [FSR3 BACKEND UPSCALING];
    m InitializationParameters.backendInterfaceFrameInterpolation = ffxFsr3Backends [FSR3 BACKEND FRAME INTERPOLATION];
}
```
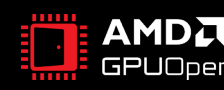

### **FSR 3 NATIVE DX12 INTEGRATION – FSR 3 CONTEXT CREATION**

#### *// Setup FidelityFX backend*

- m InitializationParameters.maxRenderSize.width = resInfo.RenderWidth; m InitializationParameters.maxRenderSize.height = resInfo.RenderHeight;
- m InitializationParameters.upscaleOutputSize.width = resInfo.DisplayWidth;
- m InitializationParameters.upscaleOutputSize.height = resInfo.DisplayHeight;
- m InitializationParameters.displaySize.width = resInfo.DisplayWidth;
- m InitializationParameters.displaySize.height = resInfo.DisplayHeight;
- 
- const ResolutionInfo& resInfo =  $G$  = GetFramework()->GetResolutionInfo();
	-
	-
	-
	-
	-
	-
- m InitializationParameters.flags =  $F$ FX FSR3 ENABLE DEPTH INVERTED | FFX FSR3 ENABLE DEPTH INFINITE FFX FSR3 ENABLE HIGH DYNAMIC RANGE | FFX FSR3 ENABLE AUTO EXPOSURE;

#if defined(\_DEBUG)

```
m InitializationParameters.flags |= FFX_FSR3_ENABLE_DEBUG_CHECKING;
m InitializationParameters.fpMessage = &FSR3RenderModule::FfxMsgCallback;
#endif // #if defined(_DEBUG)
```
*// Async OF+FI can allow for more performance, however, requires careful state management. Validate without Async first.* if (m\_EnableAsyncCompute) {

m InitializationParameters.flags |= FFX FSR3 ENABLE ASYNC WORKLOAD SUPPORT;

```
}
m_InitializationParameters.backBufferFormat = GetFfxSurfaceFormat(GetFramework()->GetSwapChain()->GetSwapChainFormat());
```
#### *// create the context.* FfxErrorCode errorCode = **ffxFsr3ContextCreate**(&m\_FSR3Context, &m\_InitializationParameters);

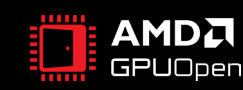

#### **FSR 3 NATIVE DX12 INTEGRATION – FSR 3 CONFIGURE**

- To be called once a frame, before Frame Generation dispatch.
- Includes enable bit for frame Generation
- Provide the swapchain
- Provide the Frame Generation Callback, if using it (manually dispatch frame generation if not)
	- **frameGenerationCallback**
- Provide any UI composition resources/functions
	- "Hudless Scene" resource **HUDLessColor**
	- UI Composition callback function **presentCallback**

#### *// configure frame generation*

m  $FrameGeneratorConfig.frameGenerationEnathled = m FraneGenEnabled$ ; m FrameGenerationConfig.frameGenerationCallback = ffxFsr3DispatchFrameGeneration; m FrameGenerationConfig.swapChain = ffxSwapChain; m FrameGenerationConfig.presentCallback = (s uiRenderMode == UI CALLBACK) ? UiCompositionCallback : nullptr; m\_FrameGenerationConfig.HUDLessColor = (s\_uiRenderMode == UI\_HUDLESSCOLOR) ? hudLessResource : FfxResource({}); m FrameGenerationConfig.flags  $|= m$  DrawDebugTearLines ? FFX FSR3 FRAME GENERATION FLAG DRAW DEBUG TEAR LINES : 0; m FrameGenerationConfig.flags  $|= m$  DrawDebugView ? FFX FSR3 FRAME GENERATION FLAG DRAW DEBUG VIEW : 0; m FrameGenerationConfig.allowAsyncWorkloads = m AllowAsyncCompute && m EnableAsyncCompute;

**ffxFsr3ConfigureFrameGeneration**(&m\_FSR3Context, &m\_FrameGenerationConfig);

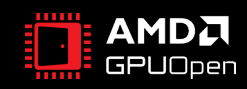

### **FSR 3 NATIVE DX12 INTEGRATION – FSR 3 CONFIGURE CONTINUED**

- To use "UI Generic" mode a resource is provided to the swapchain helper that is blended onto all frames.
- Can be set to a null resource to disable this mode.

#### *// configure UI resource*

FfxResource uiColor = (s\_uiRenderMode == UI\_TEXTURE)

? ffxGetResource(m pUiTexture[m curUiTextureIndex]->GetResource(), L"FSR3 UiTexture", FFX RESOURCE STATE PIXEL COMPUTE READ)

: FfxResource({});

 $cauldron::SwapChain* pSwapchain = GetFramework() -> GetSwapChain()$ ;

FfxSwapchain ffxSwapChain = ffxGetSwapchainDX12(pSwapchain->GetImpl()->DX12SwapChain());

**ffxRegisterFrameinterpolationUiResource**(ffxSwapChain, uiColor);

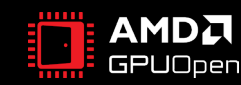

#### **FSR 3 NATIVE DX12 INTEGRATION – UPSCALE + AA**

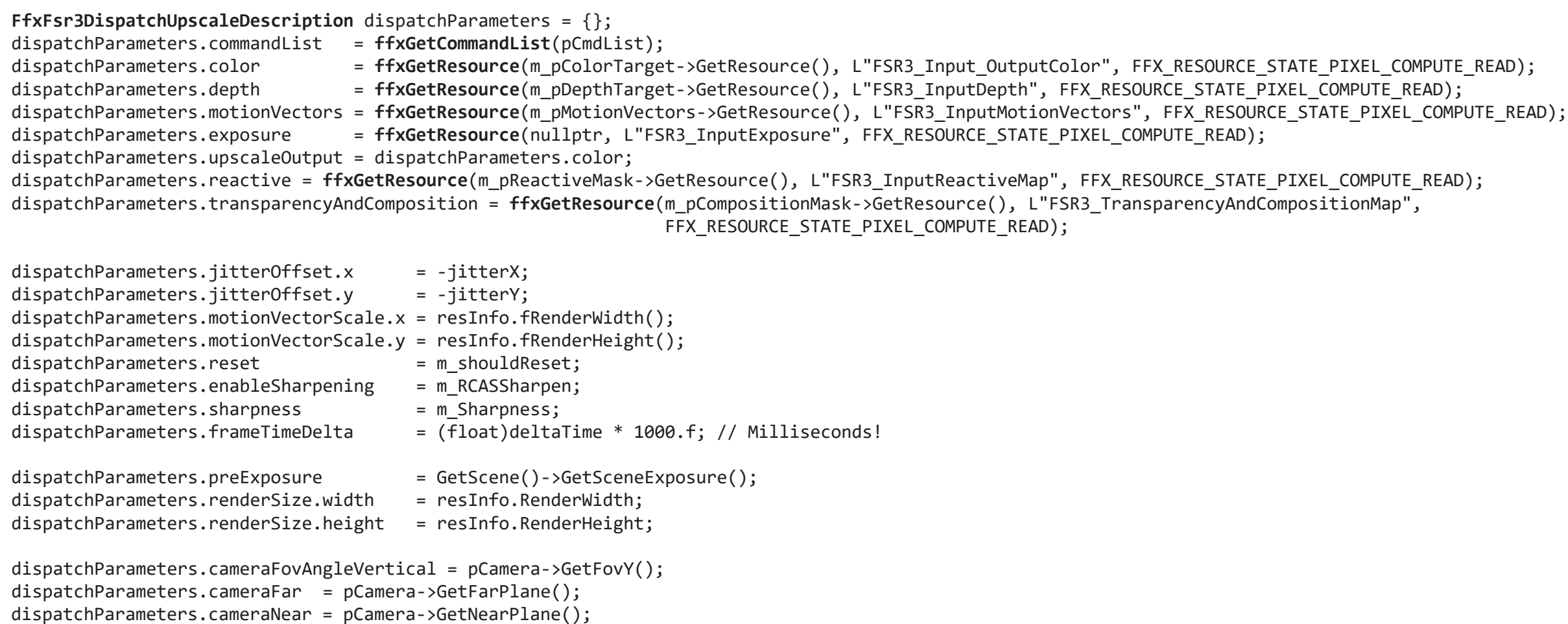

FfxErrorCode errorCode = **ffxFsr3ContextDispatchUpscale**(&m\_FSR3Context, &dispatchParameters);

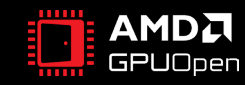

#### **FSR 3 NATIVE DX12 INTEGRATION – FRAME GENERATION CALLBACK**

- When using the frame generation callback, the swapchain will queue the frame generation dispatch automatically. There will be no need to manually call **ffxFsr3DispatchFrameGeneration**
- This is the recommended path when integrating.
- See configure :

**m\_FrameGenerationConfig.frameGenerationCallback = ffxFsr3DispatchFrameGeneration;** 

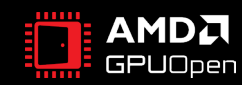

#### **FSR 3 NATIVE DX12 INTEGRATION – MANUAL FRAME GENERATION**

**FfxFrameGenerationDispatchDescription** fgDesc = {};

IDXGISwapChain4\* dxgiSwapchain = GetFramework()->GetSwapChain()->GetImpl()->DX12SwapChain(); ffxGetInterpolationCommandlist(ffxGetSwapchainDX12(dxgiSwapchain), fgDesc.commandList);

fgDesc.presentColor = backbuffer; fgDesc.numInterpolatedFrames = 1; fgDesc.outputs[0] = ffxGetFrameinterpolationTextureDX12(ffxGetSwapchainDX12(dxgiSwapchain)); The backbuffer resource that will be presented and form the basis for frame generation.

Resource from swapchain

FfxErrorCode errorCode = **ffxFsr3DispatchFrameGeneration**(&fgDesc);

- This is only required if not using the Frame Generation callback
- Note that Frame Generation does not have a context associated with it
- This implementation only supports a single Frame Generation context
	- The context provided to **ffxFsr3ConfigureFrameGeneration** with Frame Generation enabled will be the context used

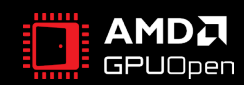

### **FSR 3 NATIVE DX12 INTEGRATION: UI COMPOSITION**

- UI composition and Present happen asynchronously to a game's Frame Generation
	- Note: the game needs to use multiple command lists to allow UI composition and presents to be injected on the GPUs graphics queue
- UI composition is a required step for FSR 3 integration
	- Failure to implement this step will result in major UI artefacts when Frame Generation is enabled!
- FSR 3 supports three composition modes of UI (User Interface) rendering:
	- Callback (recommended)
	- UI texture
	- HUDLess (compatibility mode, not recommended)
- Pick the best one according to your needs (see next slides)
	- One of them must be used. We recommend Callback for quality purposes.

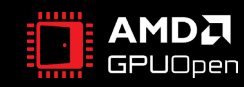

## **FSR 3 NATIVE DX12 INTEGRATION - UI CALLBACK COMPOSITION MODE**

- Overload the UI composition by passing a callback function pointer in the FfxFrameInterpolationContextDescription which is part of the FfxFsrContextDescription on initialization
- Then call FSR3RenderModule::UiCompositionCallback

```
FfxErrorCode FSR3RenderModule::UiCompositionCallback(FfxInterface* backendInterface, 
                                                      const FfxSwapChainPresentDescription* params)
```
- Use this for more complex effects needed for the UI (e.g. blurring the UI background) or when low latency UI is desired
- Using this method the UI will be displayed at interpolated framerate
	- We recommend only basic rendering is performed in this callback!
- UI callback will still be called even when FSR 3 Frame Generation is OFF
	- Will be composited on top of the real frame in this case
- Note: UI callback composition mode is the recommended mode for UI composition

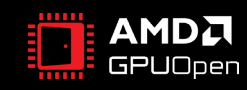

#### **FSR 3 NATIVE DX12 INTEGRATION - UI CALLBACK COMPOSITION MODE**

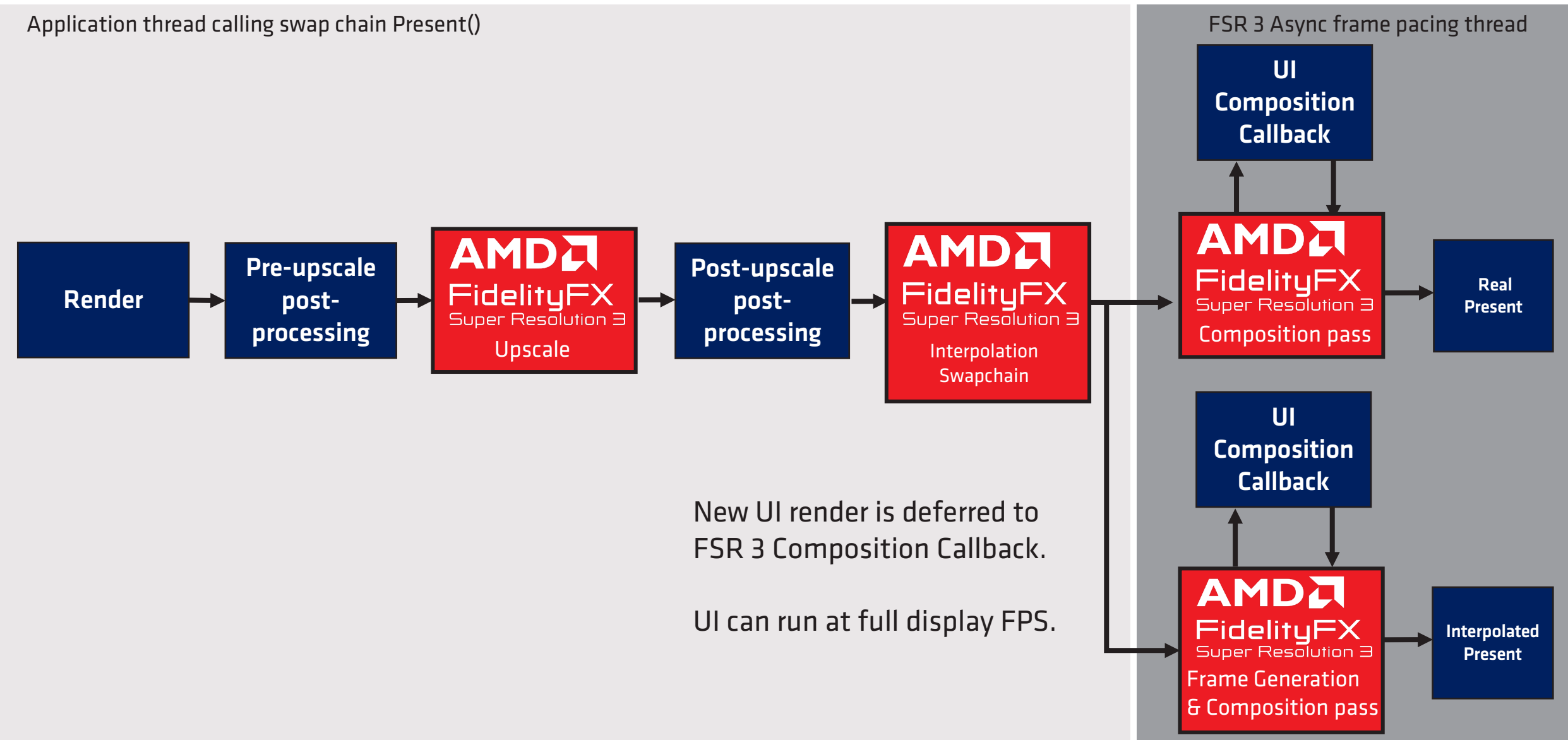

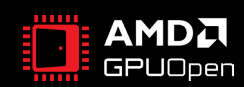

#### **FSR 3 NATIVE DX12 INTEGRATION - UI CALLBACK COMPOSITION MODE WHEN FRAME GENERATION IS DISABLED**

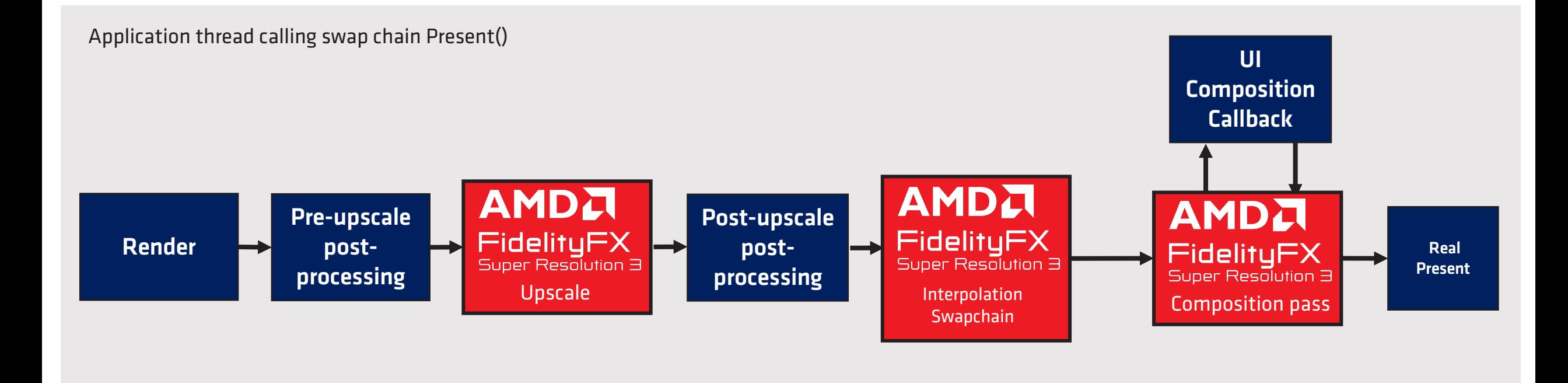

New UI render is deferred to FSR 3 Composition Callback.

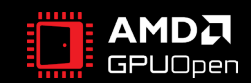

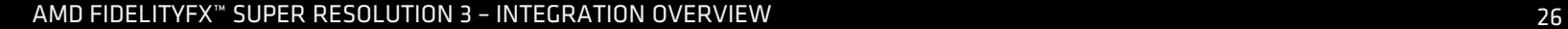

## **FSR 3 NATIVE DX12 INTEGRATION – UI TEXTURE COMPOSITION MODE**

- Render UI into a dedicated texture
- Call **ffxRegisterFrameInterpolationUiResource**
	- Provide FSR 3 swapchain and UI resource in NON\_PIXEL\_SHADER\_RESOURCE
- FSR 3 will blend the UI onto the back buffer of both the interpolated and the real frame using the alpha channel of the UI texture
- Using this method the UI will be displayed at render framerate (not interpolated)
	- i.e. the same UI will be displayed for two consecutive frames if Frame Generation is enabled
- Note: If UI includes part of the currently-rendered frame (e.g. blurry background) then the Callback option is required otherwise artefacts will ensue

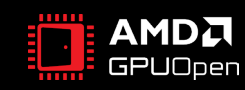

### **FSR 3 NATIVE DX12 INTEGRATION - UI TEXTURE COMPOSITION MODE**

Application thread calling swap chain Present()

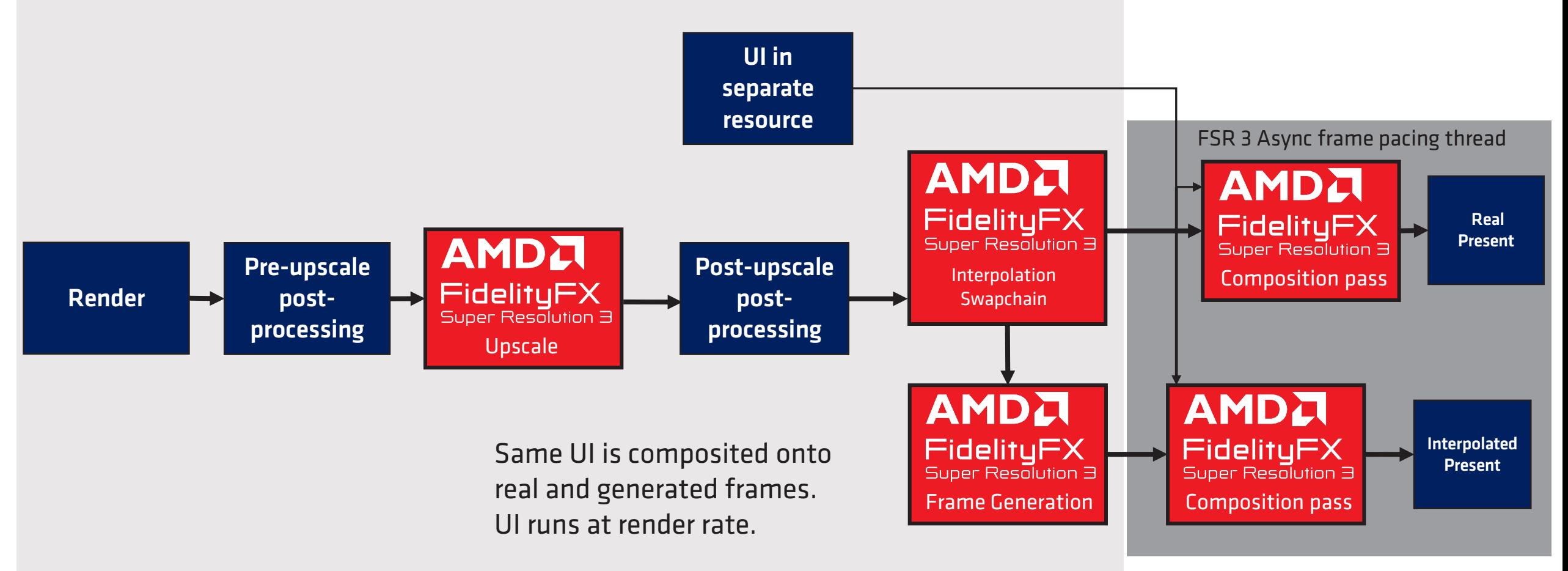

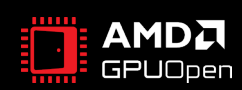

#### **FSR 3 NATIVE DX12 INTEGRATION - UI TEXTURE COMPOSITION MODE WHEN FRAME GENERATION IS DISABLED**

Application thread calling swap chain Present()

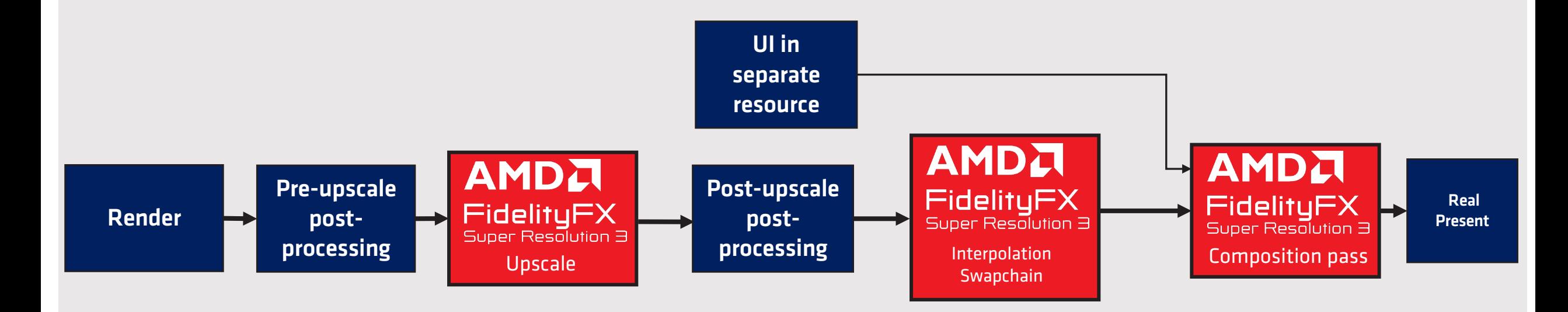

UI is composited onto real frames.

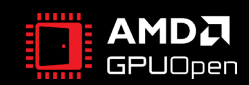

## **FSR 3 NATIVE DX12 INTEGRATION - HUDLESS COMPOSITION MODE**

- Provide FSR 3 with scene resource pre UI/HUD render
	- Resource must be of same color and resource format as the swapchain present buffer
- Provide the resource in HUDLessColor as part of the FfxFrameGenerationConfig struct of ffxFsr3ConfigureFrameGeneration.
	- NON\_PIXEL\_SHADER\_RESOURCE
- FSR 3 will blend the UI onto the back buffer of both the interpolated and the real frame using the alpha channel of the UI surface
- Using this method the UI will be displayed at render framerate (not interpolated)
	- i.e. the same UI will be displayed for two consecutive frames if Frame Generation is enabled
- Note: this mode is considered a compatibility mode and is not recommended as it will likely produce visual artefacts in the UI

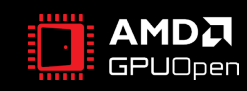

### **FSR 3 NATIVE DX12 INTEGRATION - HUDLESS COMPOSITION MODE**

Application thread calling swap chain Present()

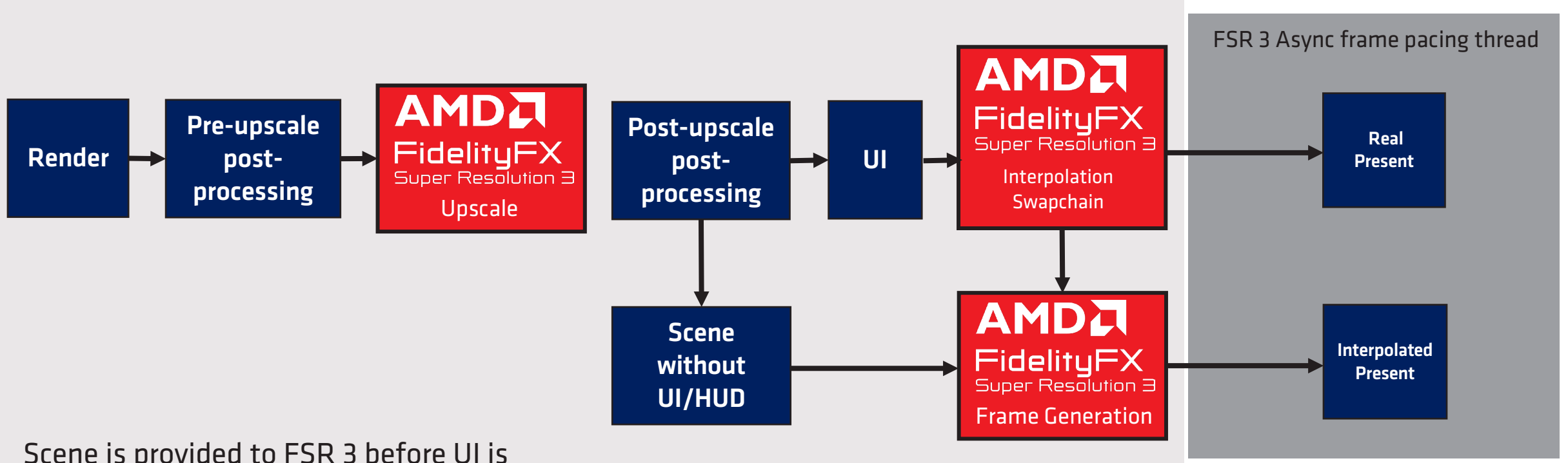

Scene is provided to FSR 3 before UI is rendered. FSR 3 uses this data to generate UI masks. There is a possibility for artefacts on transparent elements.

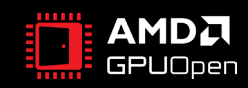

# **FSR 3 INTEGRATION STEPS (UNREAL ENGINE 5)**

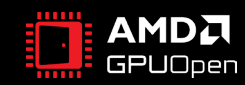

### **FSR 3 UE5 INTEGRATION - INSTALL**

- The FSR 3 and FSR3MovieRenderPipeline plugins are intended for Unreal Engine 5.1.1\* or later. If you are not a registered Unreal Engine developer, you will need to [follow these instructions](https://github.com/EpicGames/Signup) and register for access to this link.
- For optimal quality it is necessary to use Unreal Engine from source code and apply source code patches.
	- To improve FSR 3's handling of animated opaque materials:
		- Use: git apply <VERS>-LitReactiveShadingModel.patch
		- Where <VERS> should be the engine-version in use.
- Install the plugin into the Unreal Engine:
	- Locate the *Engine/Plugins* directory of your Unreal Engine installation.
	- Extract the contents of the FSR3.zip file.
	- Select the sub-folder that corresponds to the Unreal Engine version to be used.
	- Place the FSR3 folder within your Unreal Engine source tree at: Engine/Plugins/Marketplace
		- (Optional) Place the FSR3MovieRenderPipeline folder within your Unreal Engine source tree at: Engine/Plugins/Marketplace.

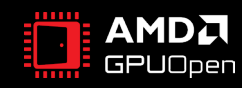

## **FSR 3 UE5 INTEGRATION – ENABLE PLUGIN**

- To enable the plugin once installed:
	- Open your Unreal Engine project in the Editor.
	- Navigate to Edit > Plugins in the Unreal Engine toolbar.
	- Within the plugin dialog:
		- Ensure that All is selected on the left side.
		- Type fsr into the search box in the top right corner.
		- Select the Enabled checkbox for the FSR 3.0 plugin.
			- i. (Optional) Select the Enabled checkbox for the FSR3MovieRenderPipeline plugin.
		- When prompted, click Restart Now to apply changes, and restart Unreal Engine.

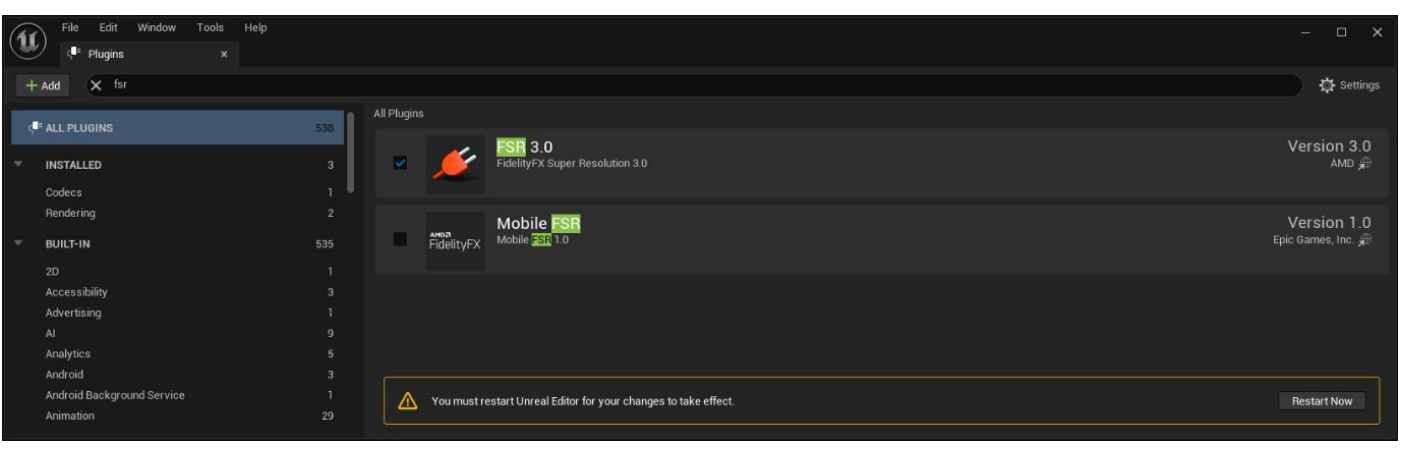

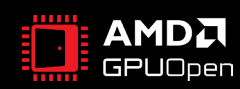

#### **FSR 3 UE5 INTEGRATION – BASIC USAGE**

• Temporal Upsampling must be enabled in the Project Settings > Rendering window, accessed via Edit > Project Settings in the Unreal Engine toolbar or via the Console Variable *`r. TemporalAA. Upsampling* `.

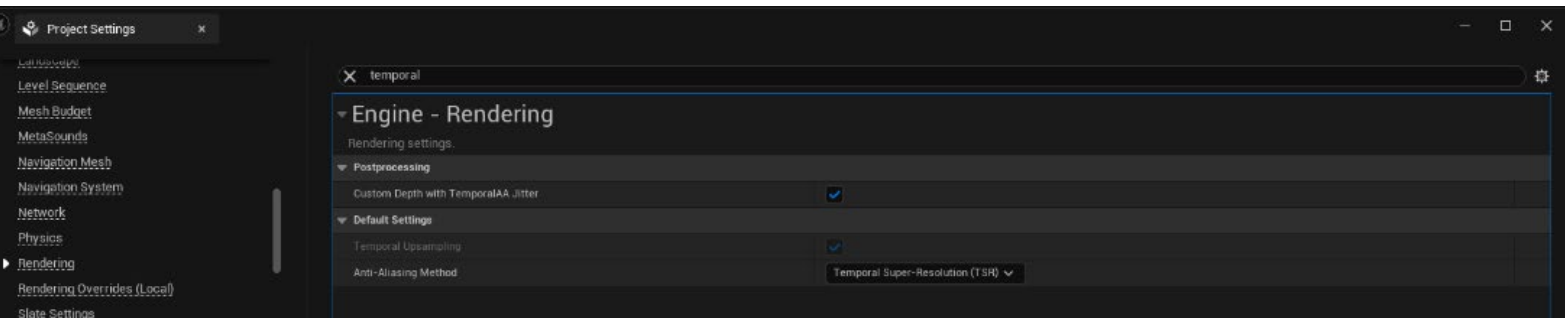

• FSR 3.0 can be enabled or disabled via the Enabled option in the Project Settings > FidelityFX Super Resolution 3.0 settings window, or with the console variable *`r.FidelityFX.FSR3.Enabled* `in the configuration files. The variable can be modified at runtime \*however\* this is not guaranteed to be safe when other third-party upscalers are also enabled.

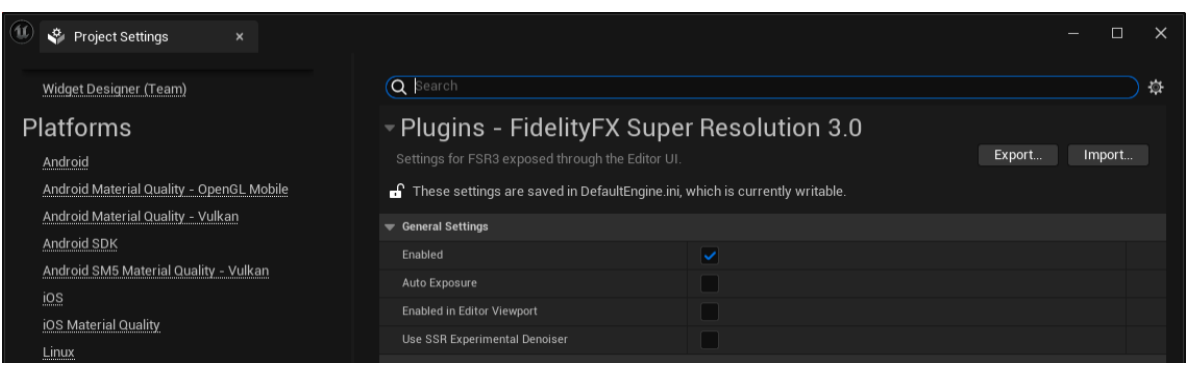

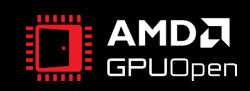

#### **FSR 3 UE5 INTEGRATION – QUALITY MODES**

- The plugin will use specific quality modes specified via *`r.FidelityFX.FSR3.QualityMode* `overriding `*r. ScreenPercentage*`. The exposed modes are:
	- Native AA (1.0x): `r. Fidelity FX. FSR3. Quality Mode 0`
		- Provides an image quality superior to native rendering with a modest performance cost.
	- Quality (1.5x): `r. Fidelity FX. FSR3. Quality Mode 1`
		- Provides an image quality equal or superior to native rendering with a significant performance gain.
	- Balanced (1.7x): `r. Fidelity FX. FSR3. Quality Mode 2`
		- Offers an ideal compromise between image quality and performance gains.
	- Performance (2.0x): `r. Fidelity FX. FSR3. Quality Mode 3`
		- Provides an image quality similar to native rendering with a major performance gain.
	- Ultra Performance (3.0x): `r. Fidelity FX. FSR3. Quality Mode 4`
		- Provides the highest performance gain while still maintaining an image quality representative of native rendering.

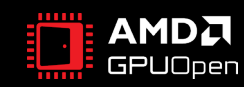

#### **FSR 3 UE5 INTEGRATION – RECOMMENDATIONS**

#### • Optimizing translucency appearance:

While the default settings for the FSR 3 Reactive Mask should generate reasonable results, it is important that developers are aware that the appearance can be altered via the *`r.FidelityFX.FSR3.ReactiveMask* `consolevariables. Tuning these variables to suit the content may be necessary to optimize visual results.

#### • Translucent skyboxes and background planes:

When using a skybox or a distant background plane it is beneficial for this to be rendered with the Opaque or Masked shading model when using FSR 3. If these are rendered with the Translucent shading model they can result in unnecessary artefacts.

To reduce artefacts when opaque objects occlude a translucent skybox the FSR 3 plugin will fade out translucency contribution based on reconstructed distance from the camera, the distance at which this occurs can be controlled with the *`r.FidelityFX.FSR3.ReactiveMaskTranslucencyMaxDistance* `console variable.

When using an opaque skybox or backplane, adjust the *r.FidelityFX.FSR3.ReactiveMaskTranslucencyMaxDistance* ` console variable to avoid translucency cut-outs.

#### • Hair and dither effects:

FSR 3 does not smooth dither effects in the way other upscalers do. They are retained as thin features which may not be intentional. To avoid this, especially with hair, enable the *`r.FidelityFX.FSR3.DeDither* `console variable which attempts to smooth dither effects prior to FSR 3 upscaling.

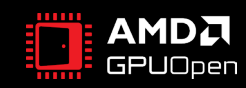

#### **FSR 3 UE5 INTEGRATION – RECOMMENDATIONS**

#### • World-Position-Offset on static objects:

In specific circumstances static objects that use a material with World-Position-Offset do not always generate motion vectors which may result in blurring/ghosting of the affected objects.

If it is necessary *`r. Velocity. ForceOutput* `can be used to force all primitives to emit velocity.

#### • Animated opaque materials:

Animated opaque materials which do not generate motion vectors for the animated content, such as in-world video screens, may also blur or ghost when obscured by static geometry. This can be reduced by ensuring such materials write into the Reactive Mask generated in the plugin.

- For the Deferred Renderer:
	- Select a Shading Model for the 'Reactive Shading Model' option in the FSR 3 section of the project settings or using the `r.FidelityFX.FSR3.ReactiveMaskForceReactiveMaterialValue` console variable.
	- The 'LitReactiveShadingModel' engine patch which adds a new 'LitReactive' shading model that can be used specifically for this purpose.
	- Specify the reactive value to write in `r.FidelityFX.FSR3.ReactiveMaskForceReactiveMaterialValue` console variable or via the material's CustomData0.x channel.
- Substrate materials (Strata in Unreal 5.1) and the Forward Renderer are not supported.

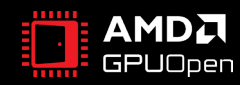

#### **FSR 3 UE5 INTEGRATION – FRAME GENERATION**

- Frame Generation can be enabled or disabled via the Project Settings > FidelityFX Super Resolution 3.0 settings panel by changing the setting of 'Frame Generation Enabled'.
	- It does not affect the Editor and requires the FSR3 temporal upscaler to be enabled as it requires inputs generated by the upscaling component.
- Frame Generation supports both an RHI and Direct3D 12 backend.
	- The default is the native Direct3D 12 backend as it provides better performance and frame pacing via the FSR3 proxy IDXGISwapChain implementation.
		- D3D12 Async. Present: `r.FidelityFX.FI.OverrideSwapChainDX12`
			- Enables the FSR3 proxy IDXGISwapChain implementation. This is a read-only setting, a restart is required to modify.
		- D3D12 Async. Interpolation: `r.FidelityFX.FI.AllowAsyncWorkloads`
			- Executes frame interpolation on Async. Present queue for concurrent execution with following frame to improve performance.
	- The RHI backend can be used on other platforms to provide basic frame generation support running serially after the end of the game frame and using the in-built Slate and RHI presentation framework.
		- If using the RHI Backend then V-Sync should be enabled as this backend does not provide any form of frame pacing.

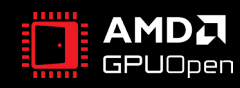

# **FSR 3 TECHNICAL DETAILS AND GUIDELINES**

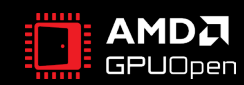

#### **FSR 3 FRAME GENERATION – MINIMUM FRAME RATE**

- FSR 3 Frame Generation runs best when interpolating from a minimum of 60 fps preinterpolation (e.g. after upscale)
- Whilst FSR 3 can roughly double any input frame rate, going below 60 is not recommended
	- This is due to interpolation visual artefacts being more prominent at lower frame rates
	- Any fps below 30 fps pre-interpolation should be absolutely avoided
- Altering FSR 3 behaviour based on sub-60 fps detection is not recommended
	- Better to educate users about this and let them adjust their own graphics settings as needed

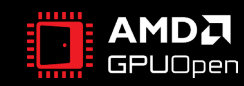

#### **FSR 3 FRAME GENERATION –FRAME RATE DISPLAY**

- To calculate fps when FSR 3 frame generation is on, you can use the following function: FrameInterpolationSwapChainDX12::GetLastPresentCount()
- Please refer to how the sample outputs "Display FPS" to calculate fps

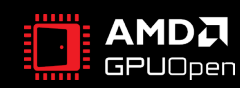

#### **FSR 3 VARIABLE REFRESH RATE CONSIDERATIONS**

- FreeSync, G-Sync and Adaptive Sync are all forms of Variable Refresh Rate technologies
	- With VRR, refresh rate is dictated by frames sent by the GPU to the monitor
- FSR 3 Frame Generation behaves according to the following table

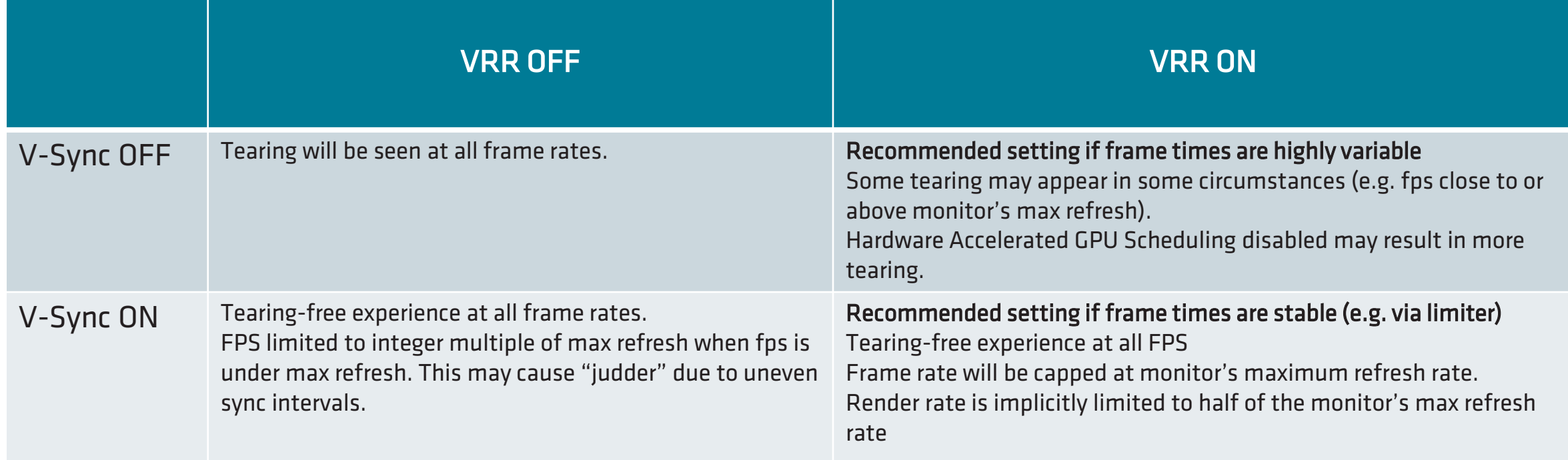

• It is highly recommended that games implement a frame limiter to provide options to players who want a steady framerate

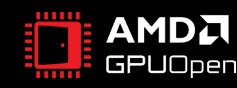

#### **VISUAL DEBUG MARKERS**

- FSR 3 has a debug view for Frame Generation and screen tearing
	- To enable it, configure with the FFX\_FSR3\_FRAME\_GENERATION\_FLAG\_DRAW\_DEBUG\_TEAR\_LINES flag
- FSR 3 will then render a solid green bar on the left, and a bar on the right which cycles through colors
	- A large red square in top left indicates Optical Flow has detected the scene has changed significantly.
	- A blue square in top left indicates the RESET passed to FSR 3 Frame Generation is TRUE
- With V-Sync enabled these bars should flicker entirely to show alternative frames being generated in perfect circumstances
- With FPS > Monitor Refresh Rate, and tearing enabled, these bars allow developers to see the tear regions clearly and tweak any particular frame pacing issue that may require per-game tuning

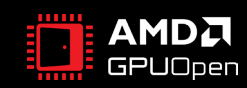

#### **VISUAL DEBUG MARKERS**

- FSR 3 has a debug view for integration testing
	- To enable it, configure with the FFX\_FSR3\_FRAME\_GENERATION\_FLAG\_DRAW\_DEBUG\_VIEW flag

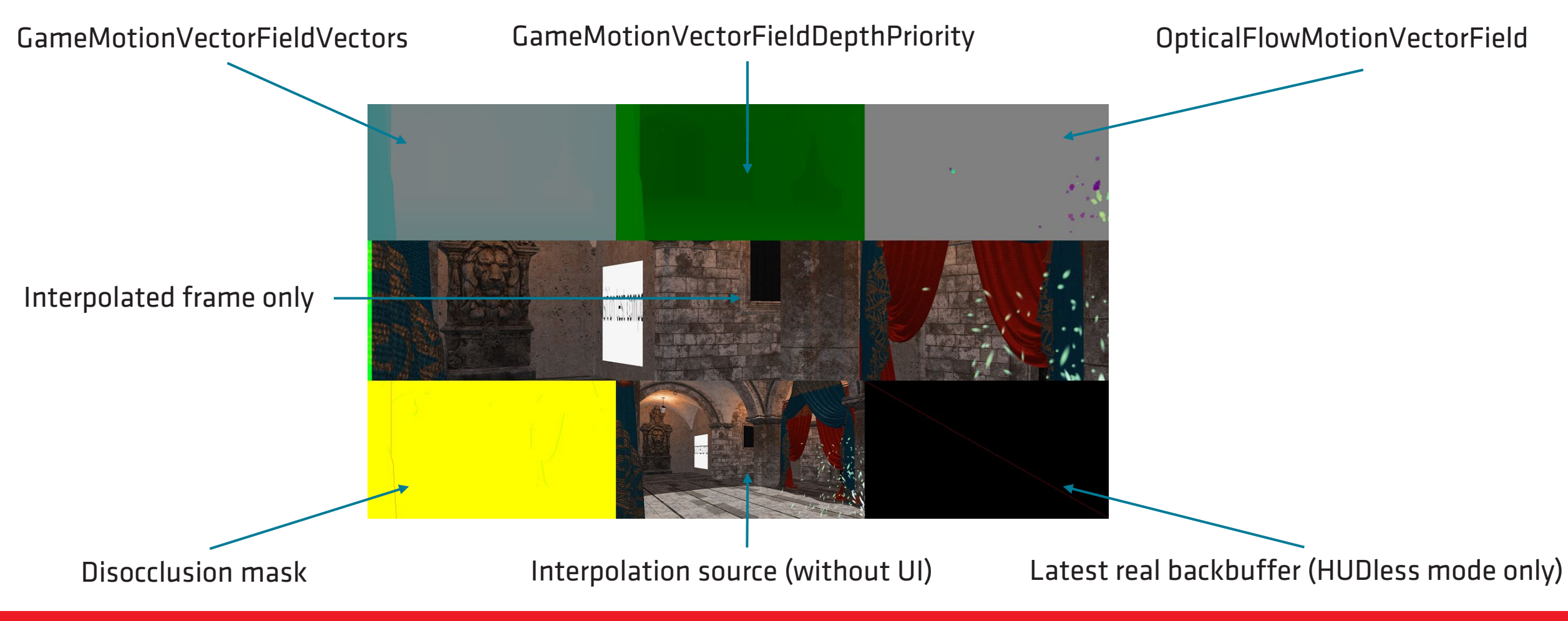

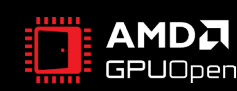

#### **MOTION VECTORS**

- Motion vectors must be provided to the FSR 3 upscale component in the same way as FSR 2
- Motion vectors should be of **minimum 16-bit precision** for quality purposes
- All opaque elements and elements writing depth should have motion vectors:
	- Foliage and all other alpha tested materials
	- Playable characters & NPCs
	- Vehicles and other deformable geometry
- If elements have incorrect or missing motion vectors, ghosting will occur when upscaling
- If upscaling has poor motion vector inputs, interpolated frames will amplify artefacts!

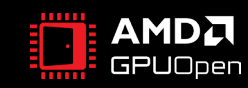

#### **FSR 3 CONSIDERATIONS**

- Using FSR 3 FrameinterpolationSwapchain has a slight performance impact even if frame generation is disabled (one extra back buffer copy)
	- When switching the swapchain, the game must not be in Exclusive Fullscreen mode
- FSR 3 and DLSS 3 should not be enabled at the same time
	- When creating the FSR 3 FrameInterpolationSwapChain DLSS 3 hooking should already be disabled
- It is strongly recommended to integrate FSR 3 via the DLL method
	- It allows better debugging from AMD if the need arises
	- It allows better future compatibility with newer versions of the technology

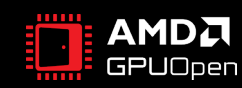

### **RESOURCE LIFETIMES**

- FSR 3 Frame Generation shares some resources generated in upscaling Compared to FSR 2, the following resources have extended lifetimes and can't be aliased:
	- DilatedDepth
	- DilatedMotionVectors
	- ReconstructedPrevNearestDepth
- When Async Queue usage is enabled, the shared resources will get double buffered
	- This prevents issues when frame interpolation overlaps with next frames upscaling
- When UITexture composition mode is used:
	- The UITexture will get used in composition (or the UI callback)
	- The application is responsible to ensure it persists until composition of the real frame is finished
- When HUDLess composition mode is used:
	- The HUDLess texture will be used during FrameInterpolation
	- The application is responsible to ensure it persists until FrameInterpolation is complete

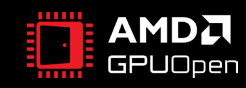

## **NEW FSR 3 QUALITY MODE: NATIVE AA**

- FSR 3 introduces a new Quality mode: Native AA
- In this mode FSR 3 Upscaling is a pure AA option (no actual upscaling takes place)
- "Native AA" with "Frame Generation" enabled together essentially provide frame generation without upscaling
- Note: Native AA quality mode has the largest performance overhead!
- Note: Native AA quality mode still requires Reactive and Transparency & Composition masks to work correctly!

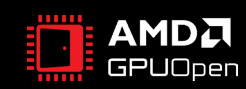

#### **VERSIONS OF FSR**

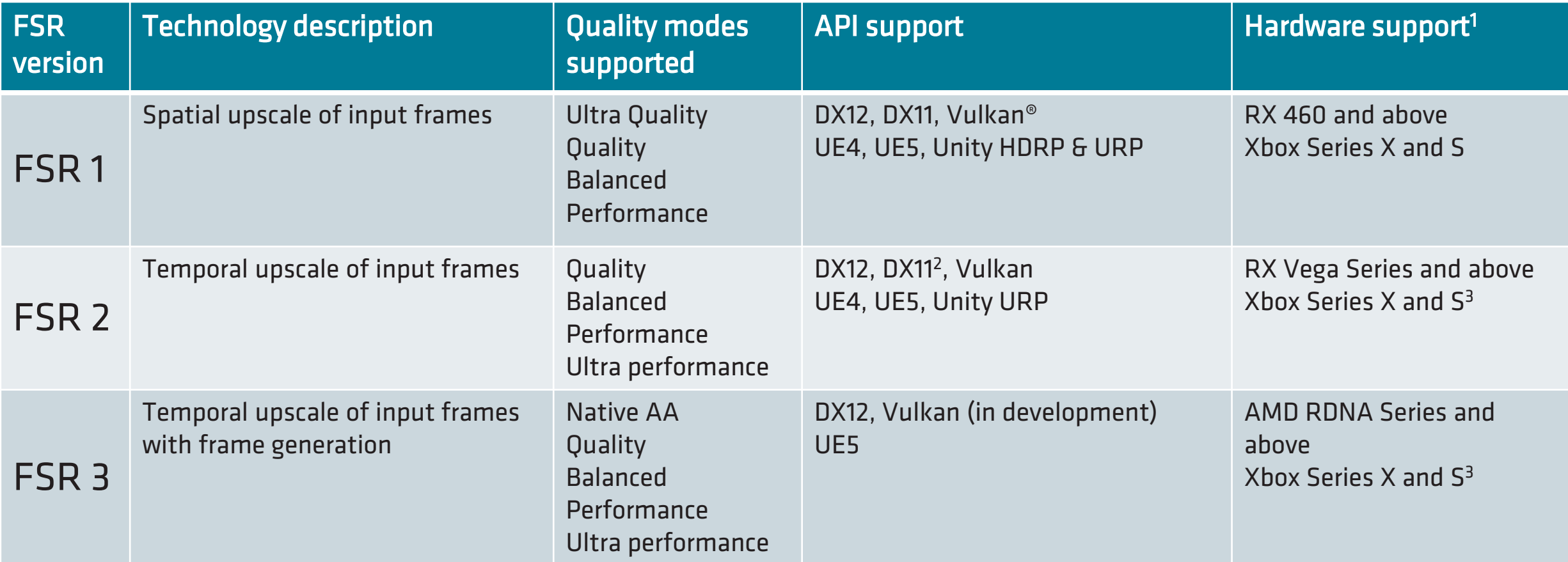

 $^{\textit{1}}$  AMD FidelityFX Super Resolution is "game dependent" and is only supported if the minimum requirements of the game are met.

<sup>2</sup> On demand only

 $^3$  FSR 3 memory requirements may require special considerations on Xbox Series S

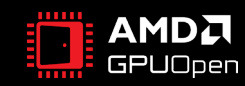

#### **FSR 3 PERFORMANCE OVERHEAD**

- Performance taken from FidelityFX SDK sample and Microsoft® PIX
	- Sharpening disabled, async compute disabled
	- Integrating FSR 3 with async compute can help reduce the cost of frame generation by having it scheduled asynchronously

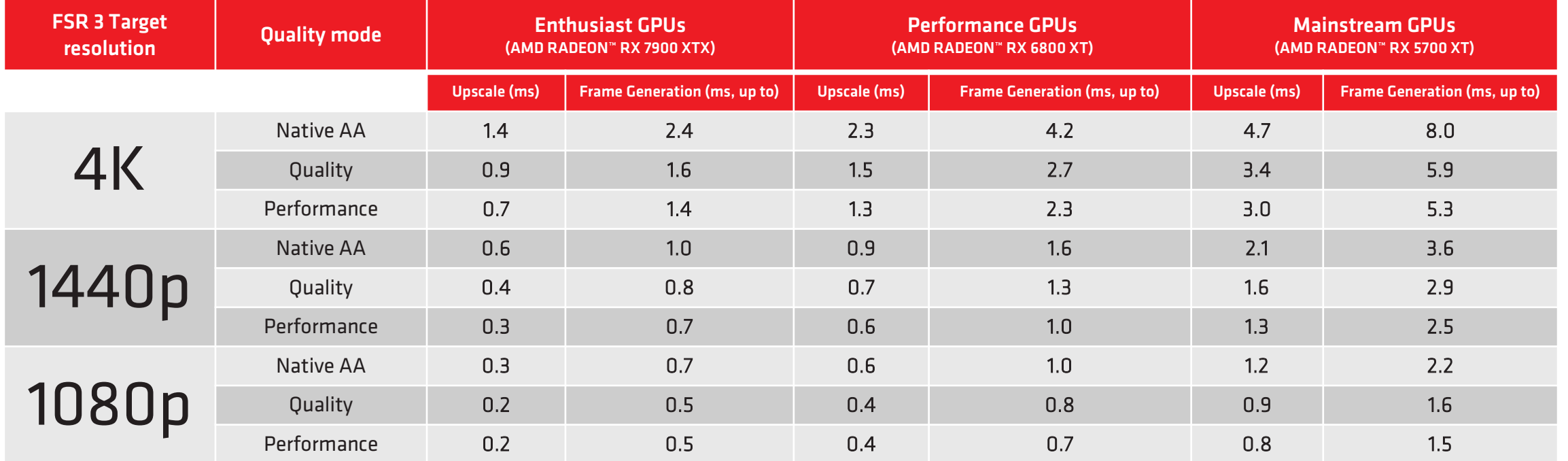

Configuration: MSI X570-A Pro, AMD Ryzen™ 9 5900X @ 3.70 Ghz, System RAM: 16GB G.Skill DDR4-3600 CL16-16-16-36, Windows® 10 Pro 64-bit, AMD Software: Adrenalin Edition 23.11.1

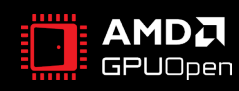

#### **FSR 3 MEMORY USAGE**

- FSR 3 Upscaling + Frame Generation, async compute off, UI Callback composition mode
	- Note: FSR 3 memory usage is higher in async compute mode due to double buffering shared resources

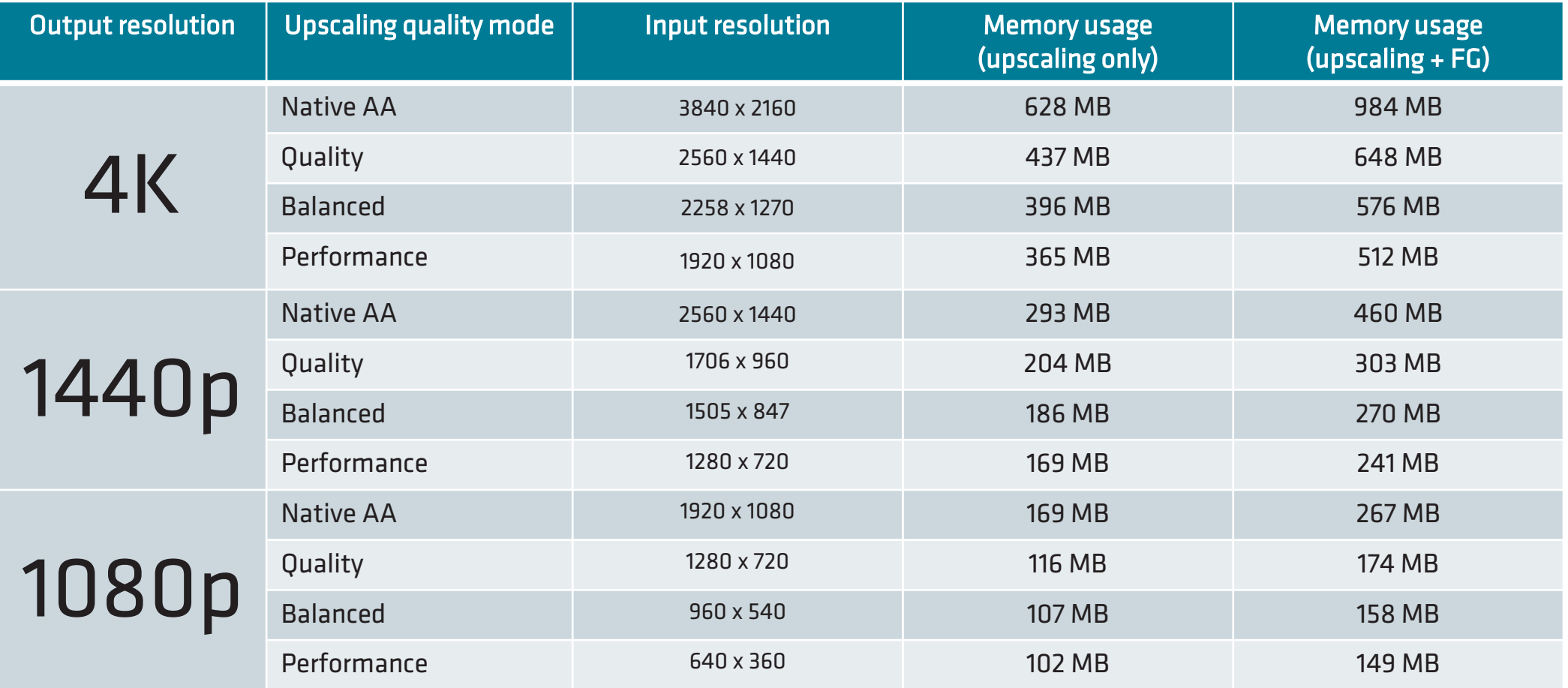

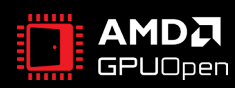

# AMDJ FidelityFX  $Super Resolution$   $\exists$

# **USER INTERFACE GUIDE**

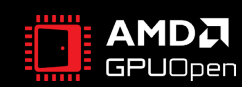

### **FSR 3 UI GUIDE - OVERVIEW**

- The FSR 3 UI should be composed of two elements labelled as such:
	- AMD FSR 3: a selection between all supported FSR 3 quality modes
	- AMD FSR 3 Frame Generation: either On or Off
- Default FSR 3 API usage requires:
	- AMD FSR 3 to be set to one of the FSR 3 quality modes when AMD FSR 3 Frame Generation is on
	- If AMD FSR 3 is set to Off then AMD FSR 3 Frame Generation must be automatically set to Off and grayed out
- AMD FSR 3 Frame generation can be enabled with any FSR 3 quality modes
	- Native AA, Quality, Balanced, Performance (and optionally Ultra Performance)
- Ensure your game exposes an option to limit fps in order to provide steadier frame inputs to FSR 3
- Due to interactions with similar technologies a game restart may be an acceptable solution to enable FSR 3
	- However the toggling of the Frame Generation feature of FSR 3 should not require a restart

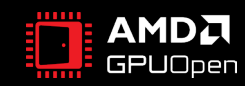

AMD FSR 3 Quality AMD FSR 3 Quality AMD FSR 3 Quality AMD FSR 3 Quality Balanced Performance Performance **Performance** On Off  $\begin{array}{|c|c|c|c|}\n\hline\n\text{AMD FSR 3 Frame} & & \text{off} \\
\hline\n\end{array}$ **Generation** AMD FSR 3 is set to Quality with Frame Generation on (1.5x upscaling with frame interpolation enabled) Native AA

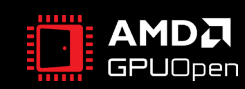

AMD FSR 3 is set to Performance with Frame Generation off (2.0x upscaling with Frame Generation disabled) AMD FSR 3 **Balanced I | September 2014** Mative AA | | Quality | | Balanced | | | Performance | | | Ultra Off Native AA Quality Balanced **Performance** Performance AMD FSR 3 Frame **Generation** Native AA Quality Balanced Performance Off | On

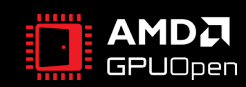

AMD FSR 3 is set to Native AA with Frame Generation on (No upscaling with Frame Generation enabled) AMD FSR 3 **AMD FSR 3** Bottomance Ultra Off || Native AA || Quality || Balanced || Performance || Performance AMD FSR 3 Frame **Generation** Quality | Balanced | Performance Off | Dn Native AA

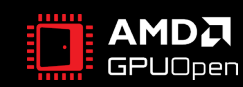

AMD FSR 3 is completely off

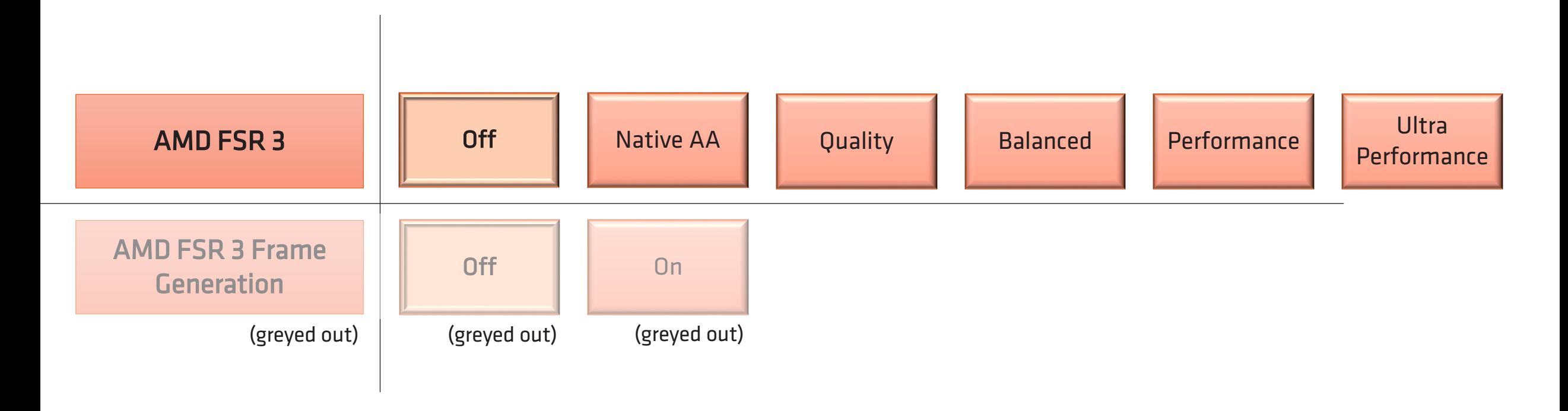

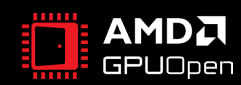

#### **FSR 3 QUALITY MODES**

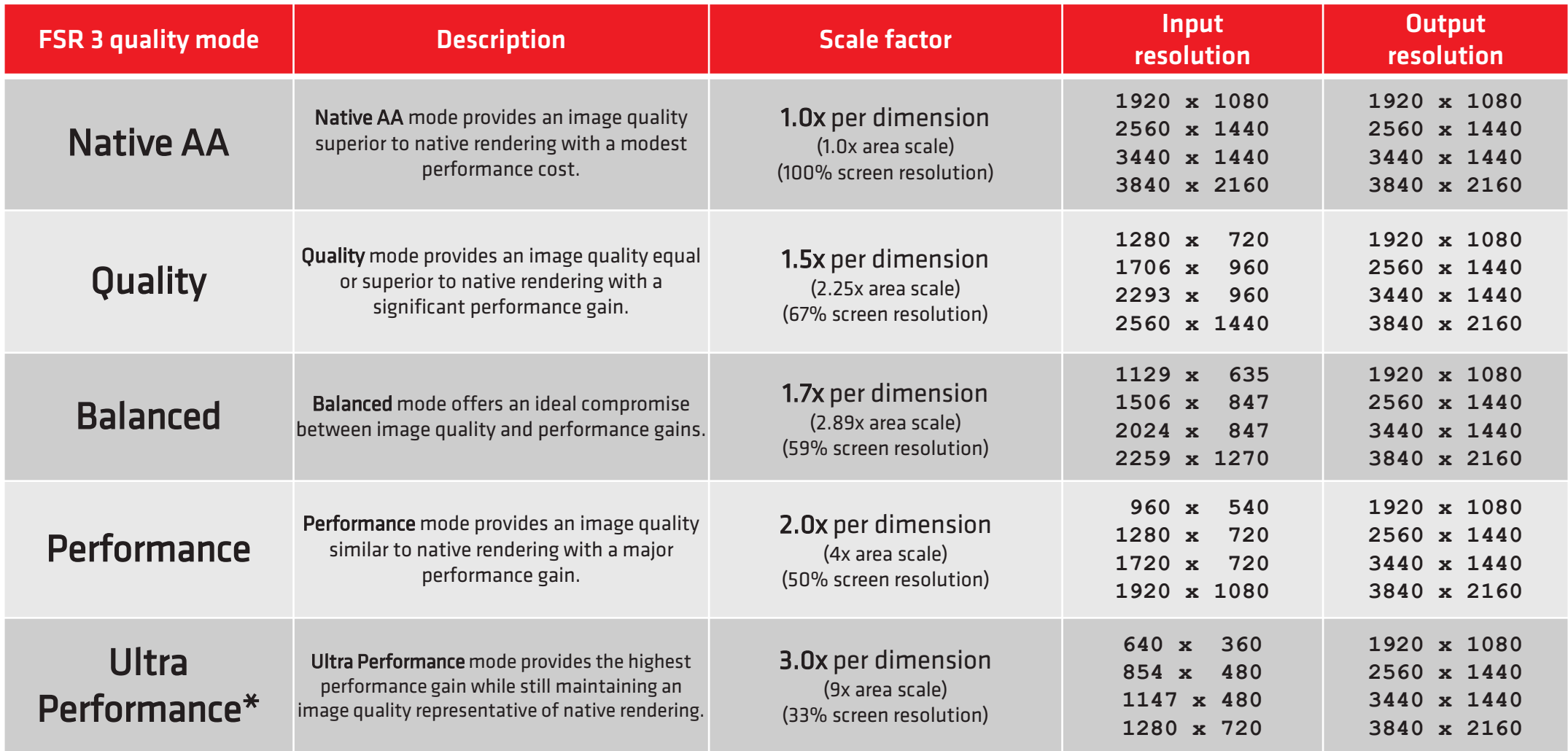

\*Optional mode to expose.

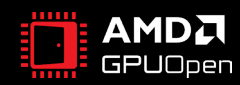

### **FSR 3 UI REQUIREMENTS – DESCRIPTION OF UI ELEMENTS**

#### • Desired UI description for AMD FSR 3:

- "AMD FidelityFX Super Resolution 3 combines high-quality image upscaling with frame generation technologies to generate high resolution frames at fast frame rates"
- Desired UI description for AMD FSR 3 Frame Generation:
	- "AMD FidelityFX Super Resolution 3 Frame Generation increases frame rate by creating additional frames computed from existing inputs."
- Desired UI descriptions for FSR 3 quality modes:
	- Please use the descriptions mentioned on the previous slide.

• Localization strings are available on the GPUOpen website at https://gpuopen.com/fidelityfx-naming-guidelines/

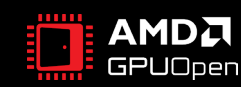

#### **SHARPENING**

- FSR 3 comes with its own optional sharpening pass
- It is strongly recommended that the game exposes a sharpening slider
	- This is a common request from players
- If your game already supports a sharpening option in the UI please connect the value to the FSR 3 parameter
	- This is to avoid a clash with the sharpening feature of FSR 3
	- Depending on the existing sharpening range, this may require some trivial remapping

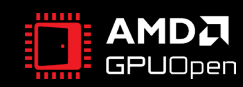

### **COMPATIBILITY WITH THIRD-PARTY SOFTWARE OR CODE**

- FSR 3 requires unencumbered access to the swap chain for best frame pacing results
- Software libraries that intercept DXGI calls may cause frame pacing issues with FSR 3
- Third-party software that intercept DXGI calls to display an on-screen overlay may be incompatible with FSR 3 Frame Generation
- It is recommended to disable those for best frame pacing FSR 3 results
	- AMD OCAT has been validated to work correctly with FSR 3 Frame Generation

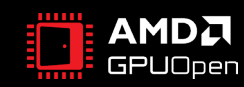

#### **HARDWARE ACCELERATED GPU SCHEDULING**

- For best results with FSR 3 Frame Generation it is recommended that Hardware Accelerated GPU Scheduling be enabled in your Windows OS
- At the moment Hardware Accelerated GPU scheduling is supported on the following AMD GPUs under Windows® 11:
	- Radeon RX 7900XTX
	- Radeon RX 7900XT
	- Radeon RX 7800XT
	- Radeon RX 7700XT

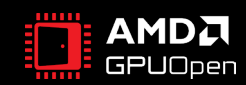

#### **SUMMARY**

- FSR 3 combines upscaling and frame generation
	- Compatible with VRR monitors
- A successful integration requires a quality FSR 3 upscaling implementation first (see slide 6)
- Default FSR 3 API behaviour requires an FSR 3 Quality mode to be enabled to use FSR 3 Frame Generation
- Integrate FSR 3 Frame Generation using the Presentation queue first to ensure correctness
	- Then move to Async queue for best results
- A DLL integration is strongly recommended for debug and future compatibility purposes
- Use the optimal method for UI composition (Callback) avoid HUDLess mode
- Follow recommendations for UI requirements
- Localization strings can be found on GPUOpen at https://gpuopen.com/fidelityfx-naming-guidelines/
- Please share pre-release FSR 3 integrations with your AMD Alliance Manager AMD may be able to run it through our labs and give you feedback

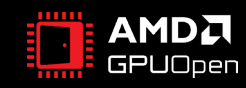